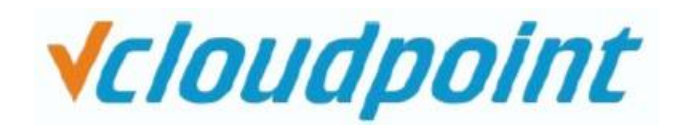

## **فعال سازی قابلیت دور کاری برای VCloudPoint**

### **)اتصال زیرو کالینت VCloudPoint از هر جایی در اینترنت به کامپیوتر میزبان)مادر(، در مجموعه شما(**

یکی از بزرگترین دغدغه های شرکت ها برای ادامه فعالیت های کارکنان خود بحث دور کاری و انجام امور محوله خارج از محدوده ی شرکت میباشد. برای انجام این امر ما بهترین، سودمند ترین و در عین حال ساده ترین این راهکار ها را به شما معرفی خواهیم کرد، که آن استفاده از دستگاه های زیرو کالینت vCloudPoint میباشد.

زیروکالینت vCloudPoint با استفاده از پروتکل DDP کار میکنند. ممکن این است این سوال برای برخی از کاربران پیش بیاید که چه تفاوتی میان استفاده از دستگاه و استفاده از ریموت دسکتاپ )RDP )وجود دارد؟

تفاوت شایانی میان این دو وجود دارند که به تفصیل به آن خواهیم پرداخت:

- -1 **تفاوت در عملکرد DDP با RDP:** در پروتکل DDP بدین صورت عمل میشود که درخواست کاربر در قالب یک سیگنال کم حجم که شامل موقعیت موس و درخواست کیبورد وی است، و بسیار کم حجم است برای سرور ارسال میشود تا اینجای کار تفاوتی میان DDP و RDP نیست، و سرور درخواست کاربر را اجابت میکند و اکنون زمان آن رسیده که سرور باید تصویر مورد نیاز کاربر را از طریق شبکه (اینترنت) برای وی ارسال کند، تا اینجای کار هم تفاوتی میان این دو پروتکل نیست، تفاوت اصلی در نحوه ی ارسال این تصویر است، که در واقع در پروتکل DDP تصویری برای کاربر ارسال نمیشود!! بله درست است، به جای ارسال تصویر ، صرفا تغییرات صفحه نمایش شامل مختصات پیکسل هایی که رنگ آنها تغییر کرده به همراه مختصات آن پیکسل ها در قالب بسته های اطلاعاتی تولید، رمز نگاری و فشرده سازی میشود و برای کاربر ارسال میشود، در صورتی که در پروتکل RDP تصویر به صورت فریم، فریم برای کاربر تولید و طبق رمزنگاری ضعیف RDP رمز میشود و برای کاربر ارسال میشود، که این تفاوت عمده منجر به این میشود که پروتکل DDP در مقایسه با RDP دارای مزیت هایی شامل :
	- مصرف 80 درصد پهنای باند کمتر
- امنیت اطلاعات بسیار بالاتر (حتی اگر شخصی بتواند بسته های اطلاعاتی را در میانه راه به سرقت ببرد، آن بسته ها حاوی هیچگونه اطلاعاتی نیستند و هیچ ارزش ندارد، در واقع اگر بتواند آن بسته را رمز گشایی و از حالت فشرده خارج کند، اطلاعات درون آن صرفا شامل شماره فریم، و تغییرات پیکسلهای آن فریم است و حتی نفوذی نمی تواند یکی از فریم های تصویری که کاربر مشاهده میکند را ببیند!.)
	- ارائه تجربه گرافیکی بالاتر و روان تر به کاربر (تاخیر کمتر در تصویر)
- -2 **ارتباط ایمن :** با استفاده از پروتکل RDP و دادن دسترسی به کاربران و کارمندان خود شما بایستی اطالعات حسابی که برای آن ها ایجاد کرده اید مثل Username و Password را در اختیار آن ها قرار دهید و این کار از لحاظ امنیتی میتواند برای سازمان شما مشکل ساز شود چرا که کاربر میتواند با هر دستگاهی به سرور شرکت ریموت بزند حتی از دستگاه های مخرب و یا با قصد خراب کاری (که تشخیص این دو از یکدیگر برای کارفرما غیر ممکن است) ، اما استفاده از vCloudPoint این قبیل مشکلات را ندارد و امنیت سازمان شما را تامین میکند به این صورت که اصال نیازی نیست کاربران اطالعات حساب کاربری خود را داشته باشند شما میتوانید ورود کارمند خود به رایانه موجود در سازمان خود را محدود به همان دستگاه vCloudPointکنید و هیچگونه اطالعات دسترسی هم در اختیار وی قرار ندهید، حتی نام کاربری و پسورد و حتی Valid IP سازمان خود، اطلاعات لازم را بر روی دستگاه ذخیره و قفل میشود و امکان استخراج این اطلاعات حیاتی به هیچ وجه برای کاربر ممکن نیست و کاربر میتواند فقط با روشن کردن دستگاه میتواند به کامپیوتر میزبان یا (مادر) متصل شود و بدلیل نداشتن اطلاعات حساب کاربری خود و همچنین بسته بودن پورت های مربوطه نمیتواند از دستگاه دیگری متصل شود.

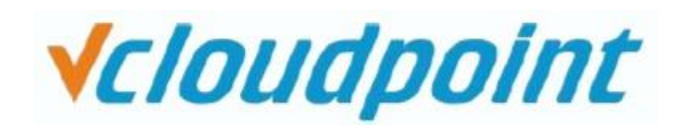

- -3 **نظارت کامل بر عملکرد کارمندان:** شما میتوانید نظارت کامل بر عملکرد کاربران خود داشته باشید شما حتی میتوانید صفحه دسکتاپ کاربران خود را در هر لحظه مشاهده کنید چرا که این قابلیت در ریموت دسکتاپ وجود ندارد.
- -4 **محدود سازی کاربران :** میتوانید برای کاربران خود عمل شخصی سازی را انجام دهید به عنوان مثال میتوانید کاری کنید کاربر نتواند دستگاه USB متصل کند اما بتواند از پرینتر استفاده کند اینکار بطور سخت افزاری انجام میشود و منجر به باال بردن امنیت سازمان شما میشود و همه و همه تنها با استفاده کنسول مدیریتی قدرتمند Vmatrix به سادگی قابل انجام است .
- 5- **مدیریت پهنای باند :** از طریق کنسول مدیریتی ساده و قدرتمند (زبان فارسی) vCloudPointشما میتوانید بر مصرف پهنای باند یک کاربر یا یک گروه از کاربران از طریق تغییر پارامترهای زیر تاثیر چشمگیری بگذارید :
	- غیر فعال کردن صوت کاربر
	- محدود سازی و تغییر رزولوشن دریافتی کاربر
	- تغییر عمق رنگ دریافتی کاربر از 32 به 24 یا 16 بیتی
	- تغییر نرخ ارسال تغییرات صفحه نمایش از 30 بار در ثانیه تا 12 بار در ثانیه
		- غیر فعال کردن موتور شتاب دهنده گرافیکی برای کاربران غیر گرافیکی
			- غیر فعال کردن انیمیشن ها و جلوه های ویژه ویندوز
- -6 **Redundancy و Balancing Load:** یکی دیگر از قابلیت های خوبی که vCloudPoint به شما میدهد. قابلیت Balancing Load میباشد . به این صورت که شما هنگامی که بیش از یک سرور (کامپیوتر مادر) داشته باشید هم توانایی این را دارید که در خواست های کاربران را بین سرورها تقسیم کند و به نوعی حالت توازن در پاسخگویی سرور ها ایجاد کند و فشار کاری و بار بیش از حد از روی دوش یک سرور برداشته شود و این امر باعث تسریع در پاسخگویی کاربران میشود و هم اینکه شما میتوانید از قابلیت Redundancy استفاده کنید، به این معنا که شما هنگامی که بیش از یک سرور را داشته باشید این قابلیت وجود دارد چنانچه هر گونه اتفاقی برای یکی از کامپیوتر های میزبان (مادر) بوجود آمد و به هر دلیلی قادر به پاسخگویی کاربران نبود کامپیوتر میزبان دوم بجای سرور اولی روی کار خواهد آمد و عالوه بر درخواست های خود به درخواست های ارسالی کاربران برای کامپیوتر میزبان اولی نیز پاسخ دهد و هیچگاه کاربرا ن دچار اختالل در روند کار نخواهند بود و در هر لحظه میتوانند به فعالیت خود بدون هیچ گونه مشکل ادامه دهند.

#### **و ده ها مزیت دیگر که استفاده از دستگاه زیرو کالینت VCloudPoint برای شما به ارمغان می آورد.**

ضمنا لازم بذکر است این نکته را عنوان کنیم که تجربه کاری کاربر به پهنای باند و سرعت اینترنت بستگی دارد و طبیعتأ هرچه سرعت و پهنای باند شما بیشتر و بهتر باشد تجربه کاری مطلوب تری را خواهد داشت.

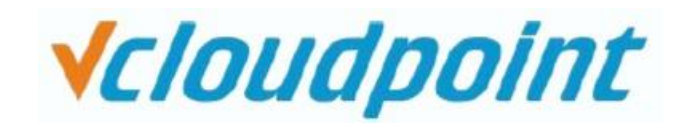

# **آموزش نحوه ی استفاده**

حال ما میخواهیم نحوه ی راه اندازی و برقراری ارتباط از طریق دستگاه زیرو کالینت را آموزش دهیم

برای ارتباط از طریق اینترنت توسط دستگاه زیرو کالینت VCloudPoint به یک کامپیوتر در مجموعه خود ساده ترین کار این است که مودم اینترنت خود را DMZ کنید که اینکار از لحاظ امنیتی توصیه نمیشود ، بهترین کار این است که روی مودم خود صرفا پورت هایی که برای اینکار نیاز هست را به سمت کامپیوتر میزبان )مادر( Forward کنید.

بطور پیشفرض پورت ریموت دسکتاپ )ارتباط از طریق راه دور( 3389 میباشد که توصیه میشود حتما این پورت را تغییر دهید .

دستگاه های زیرو کالینت VCloudPoint برای ارتباط با کنسول مدیریتی Vmatrix به ازاء هر دستگاه 3 پورت TCP دیگر عالوه بر پورت RDP نیاز دارد که مطابق شکلهای زیر تنظیمات آن هارا میتوانید انجام دهید.

## **برای برقراری ارتباط زیرو کالینت های vCloudPoint جهت دسترسی به یک سرور میزبان در شبکه مراحل زیر را انجام دهید:**

-1 ابتدا در تب Configuration و در قسمت Configuration Port Network در کنسول مدیریتی Vmatrix یک پورت برای ارتباطات خود با دستگاه های زیرو کالینت استفاده میکند که بطور پیش فرض Vmatrix از پورت های 13403-13389 را بکار میبرد و هر دستگاه باید یک پورت را برای ارتباط استفاده کند ، همچنین عالوه بر این باید پورت مربوط به سرویس ریموت دسکتاپ را نیز تنظیم کنید که بطور پیشفرض شماره 3389 میباشد که باز هم توصیه میشود شماره این پورت را تغییر دهید.

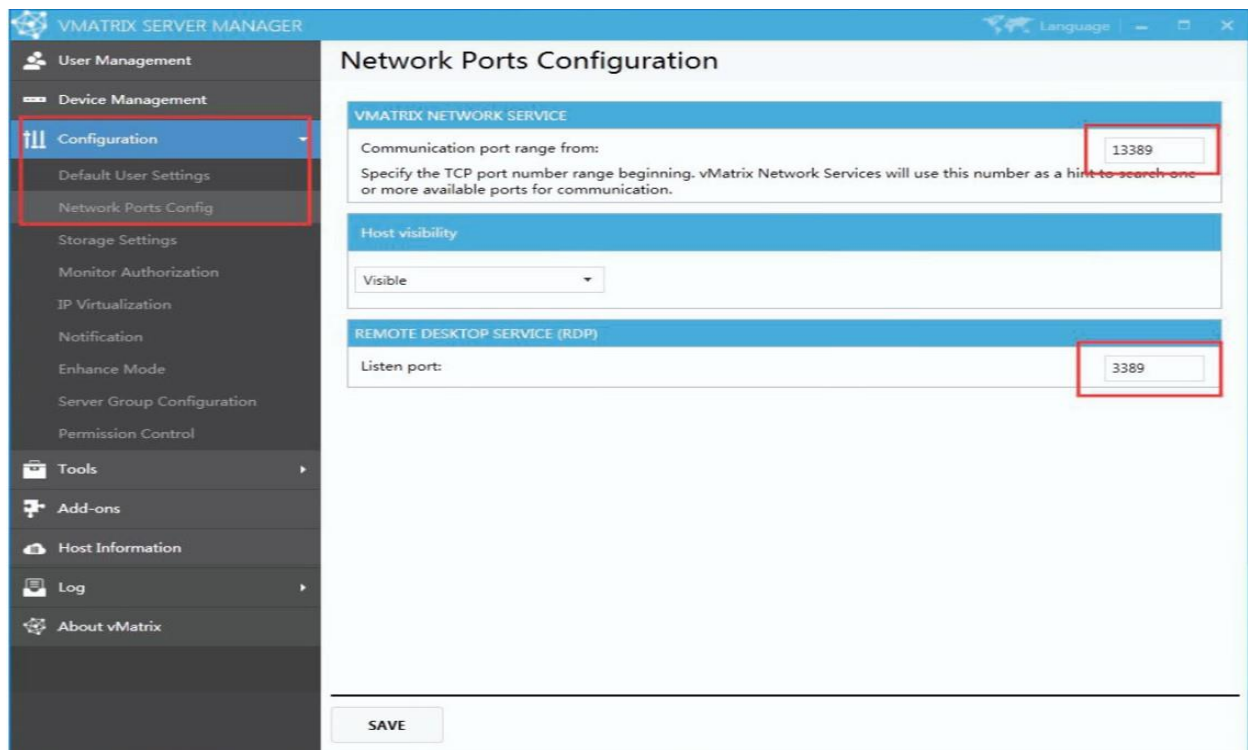

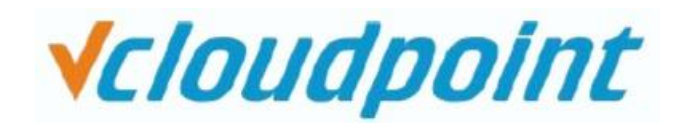

مثال زیر برای 10 کاربر ارائه شده است (سعی کنید همیشه در صورت امکان شماره پورت های بیشتری را رزرو کنید) ممکن است تنظیمات در میان روتر یا مودم ها متفاوت باشد . مراحل زیر مربوط به یک مودم G1200WVR-TP میباشد:

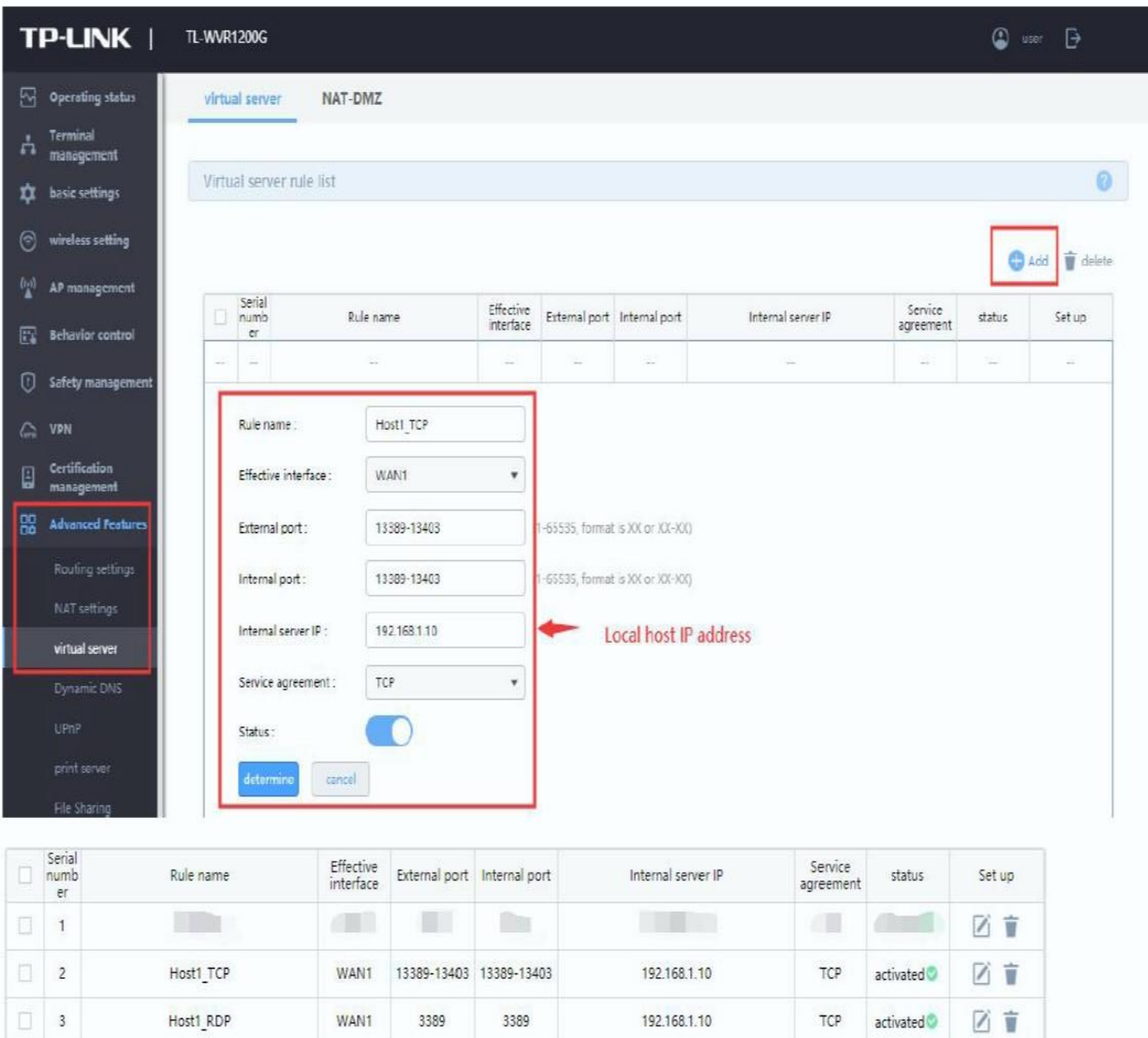

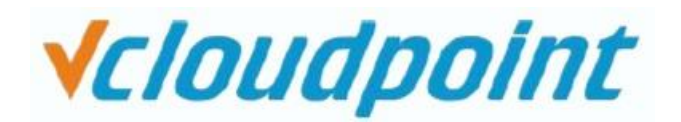

-2 بر روی صفحه login زیرو کالینت vCloudPoint بر روی گزینه Add Manual کلیک کنید و آدرس IP و شماره پورت متناظر با میزبانی که قرار است به آن متصل شوید را وارد کنید به عنوان مثال آدرس IP 219.146.66.73 با شماره پورت 13389

به این شکل 219.146.66.73:13389

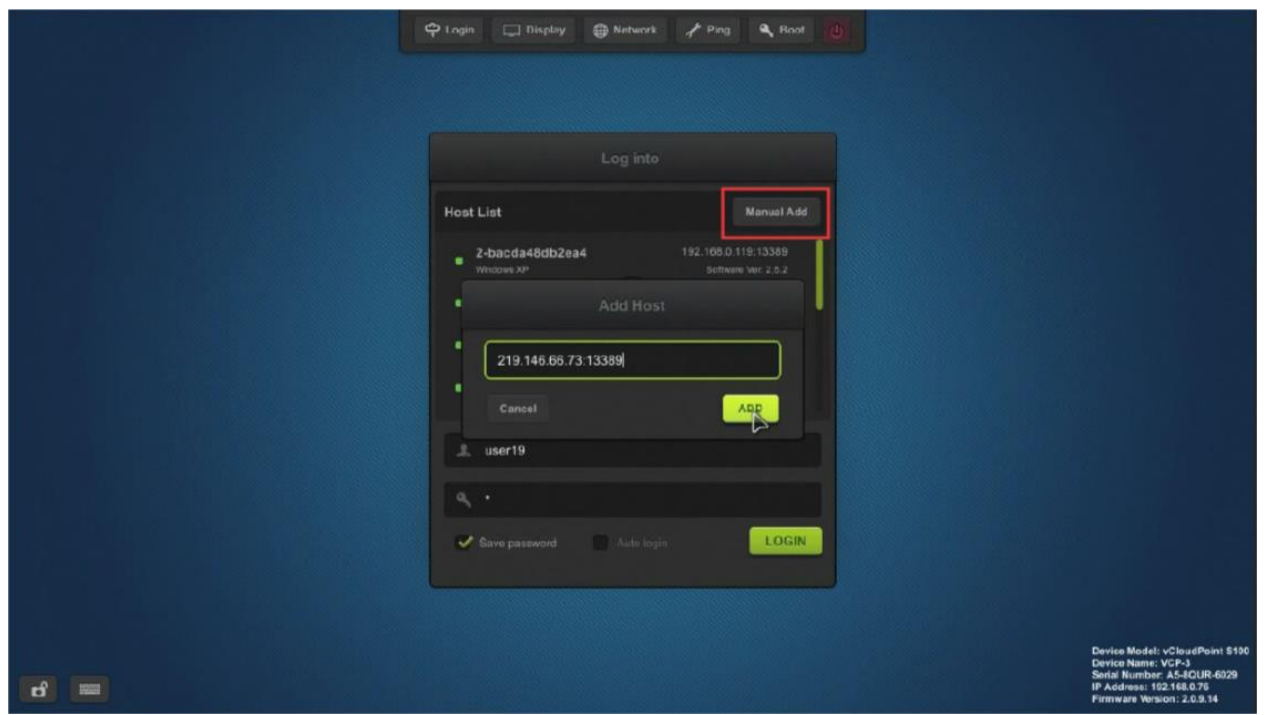

بعد از انجام تنظیمات مربوط به IP ها و پورت ها و وارد کردن Username و Password و ذخیره کردن آن ها شما دیگر میتوانید به راحتی فقط با روشن کردن دستگاه به کامپیوتر میزبان (مادر) متصل شوید و تجربه کاری مطلوب و متفاوتی را داشته باشید.